# **3. Kurzanleitung**

# **- Anzeigeaufruf**

# **Bedienablauf**

Durch jeweils einmaliges kurzes Betätigen der Bedientaste können nach der PIN-Eingabe in der zweiten Zeile die folgenden Eingaben vorgenommen bzw. historischen Verbrauchswerte eingesehen werden.

# **Anzeige**

## **Anzeige der aktuellen Leistung**

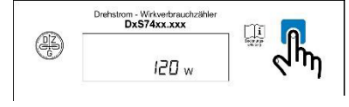

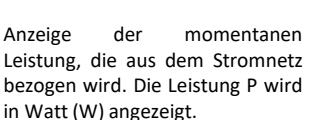

#### Anzeige des Energieverbrauchs "E" seit letzter Rückstellung

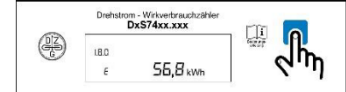

"E" = Anzeige des Energieverbrauchs ab einem frei wählbaren Zeitpunkt

#### **Auswahl zum Löschen Energieverbrauch seit letzter Rückstellung**

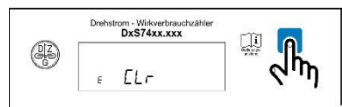

 $E$  CLR" = Null setzen und Start der individuellen Energieverbrauchszählung "E"

Dazu die Bedientaste länger als 5 Sekunden drücken. Es erscheint die Anzeige "E CLR on". Danach die Bedientaste nochmal 5 Sekunden drücken und der Energieverbrauch wird gelöscht bzw. eine neue Energieverbrauchszählung gestartet.

# **3. Kurzanleitung**

**- Anzeigeaufruf (Fortsetzung)**

#### **Anzeige Verbrauch laufende 7 Tage**

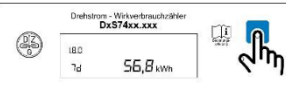

Drücken der Bedientaste länger als 5 Sekunden führt zum Aufruf der weiteren historischen Daten (-1 bis max. – 104).

# **Anzeige Verbrauch laufende 30 Tage**

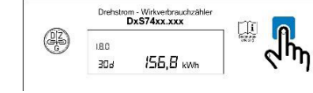

Drücken der Bedientaste länger als 5 Sekunden führt zum Aufruf der weiteren historischen Daten (-1 bis max. – 24).

#### **Anzeige Verbrauch laufende 365 Tage**

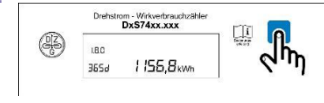

Drücken der Bedientaste länger als 5 Sekunden führt zum Aufruf der weiteren historischen Daten (-1 bis  $max. -2$ ).

#### **Auswahl zum Löschen der historischen Werte**

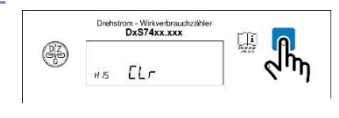

Löschen der historischen Verbrauchsdaten. Dazu die Bedientaste länger als 5 Sekunden drücken. Danach erfolgt die Anzeige "HIS CLR on". Bedientaste nochmals 5 Sekunden drücken.

# **Weitere Einstellungen**

#### **Auswahl INFO-Schnittstelle (optische Schnittstelle)**

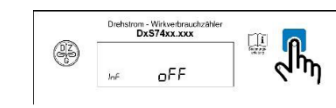

43

 $P/n$ 

Umschalten des Datensatzes an der optischen Schnittstelle. Umschalten durch Drücken der Bedientaste länger als 5 Sekunden.

Umschalten PIN-Schutz an/aus.

#### **Auswahl Datenschutzoption (PIN-Schutz-Abfrage)l**

# **Anzeige historische Verbrauchswerte**

#### **Anzeige Verbrauch aktueller Tag**

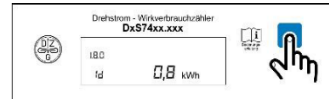

Drücken der Bedientaste länger als 5 Sekunden führt zum Aufruf der weiteren historischen Daten (-1 bis max. – 730).

Drehstrom - Wirkverbrauchzähle  $\sqrt{h_{n}}$ QI. on aktiviert.

Umschalten durch Drücken der Bedientaste langer als 5 Sekunden. "PIN on" = Die PIN-Eingabe ist "PIN off" = Die PIN-Eingabe ist deaktiviert.

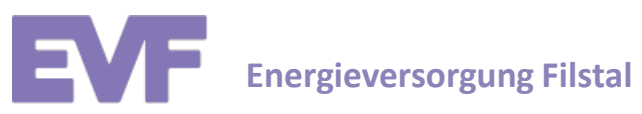

# **Kurzanleitung** *DWS 7612-Zähler (Herstelle DZG Metering)*

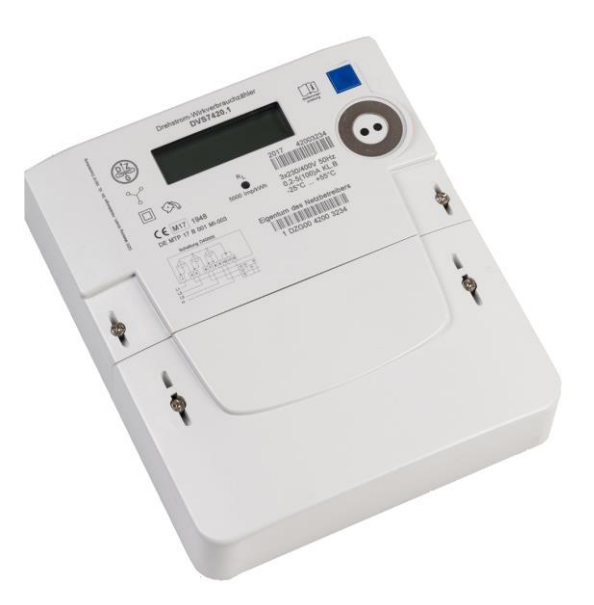

# **1. Allgemeines und Display** *DWS 7612 – Zähler*

# **Allgemeines**

Wir verbauen die folgenden Varianten des Stromzählertyps DVS74:

• DWS7612.2V

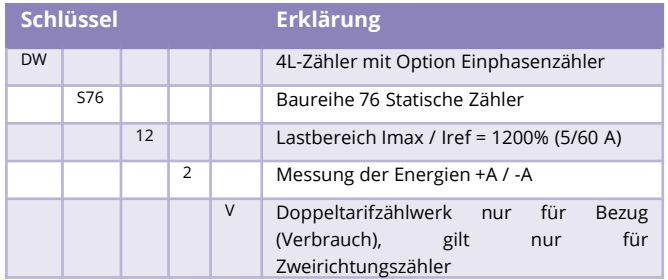

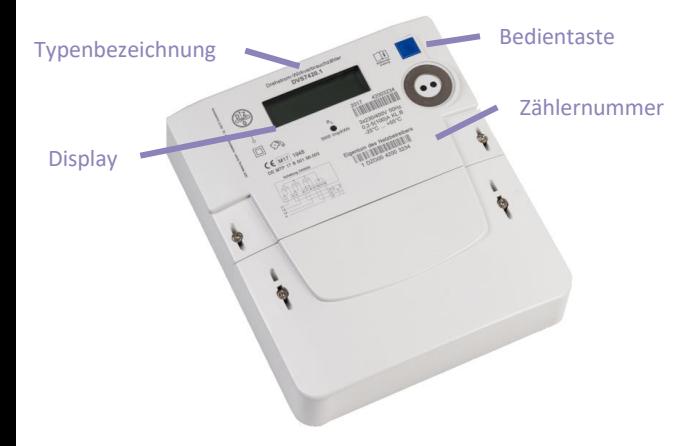

# **LC-Display**

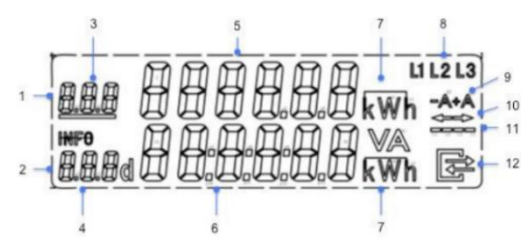

# 1. Erste Zeile

Sechsstellige Anzeige von abrechnungsrelevanten Zählerständen mit dreistelligem OBIS Code

# **1. Allgemeines und Display (Fortsetzung)**

# 2. Zweite Zeile

6-stellige INFO Zeile für nicht abrechnungsrelevante Zusatzinformationen

# 3. OBIS Code

Der OBIS Code des angezeigten Zählerstandes. Der OBIS Code des aktiven Tarifregisters ist unterstrichen

# 4. INFO, OBIS Code und andere Kurzzeichen

Kennzeichen als INFO Zeile mit folgenden Wertdarstellungen:

- Pln PIN Eingabe
- P aktuelle Leistung
- E Verbrauch seit letzter Nullstellung
- **HIS** historische Werte
- Umschalten Anzeige Umfang Push Datensatz Inf
- Pln Umschalten Pin Schutz an oder aus
- $1<sub>d</sub>$ historischer Verbrauch letzter Tag und 730 Vorwerte
- 7d historischer Verbrauch letzte 7 Tage und 104 Vorwerte
- 30d historischer Verbrauch letzte 30 Tage und 24 Vorwerte
- 365d historischer Verbrauch letzte 365 Tage und 2 Vorwerte

## 5. Zählerstände

Sechs Zeichen ohne Nachkommastelle mit führenden Nullen.

# 6. Verbräuche

6 Zeichen mit einer Nachkommastelle ohne führende Nullen (rechtsbündig).

# 7. Einheiten

kWh, W

# 8. L1 L2 L3

Anzeige der Phasenspannungen.

# 9.  $-A + A$

Anzeige der aktuellen Energierichtung. (+A = Bezug, -A = Einspeisung)

# 10.  $\leftarrow \rightarrow$

Anzeige der aktuellen Energierichtung.  $\rightarrow$  Bezug

 $\leftarrow$  Einspeisung

# $11. - - - -$

Aktuelle Leistung:

- Ausgeblendet bei Stillstand
- Sichtbar wenn Messwerk oberhalb der Anlaufschwelle

Markierung wandert bei jeweils 100mWh Verbrauch um eine Stelle weiter. Bewegungsrichtung immer von links nach rechts.

# 12. Kommunikation

Kommunikation wenn ein Smart-Meter-Gateway angeschlossen ist.

# **2. Kurzanleitung**

**- PIN Eingabe**

# **PIN-Eingabe**

## **Aufruf PIN-Eingabe**

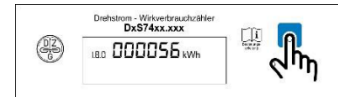

Zum Aufruf der PIN-Eingabe: Bedientaste 1 x betätigen

# **Eingabe 1. Stelle der PIN**

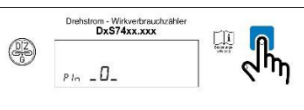

Betätigen Sie die Bedientaste so oft (kurzes Drücken) bis die erste Ziffer Ihrer PIN im Display erscheint. Nach etwa 3 Sekunden wird automatisch die nächste Stelle der Ziffernfolge angesteuert.

# **Eingabe 2. Stelle der PIN**

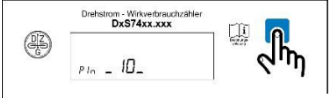

Geben Sie mit der Bedientaste die 2. Ziffer der PIN ein. Danach 3 Sekunden warten.

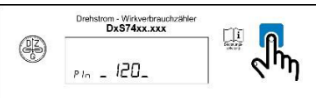

Geben Sie mit der Bedientaste die 3. Ziffer der PIN ein. Danach 3 Sekunden warten.

# **Eingabe 4. Stelle der PIN**

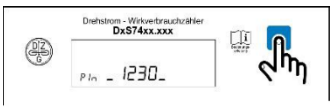

Geben Sie mit der Bedientaste die 4. Ziffer der PIN ein. Danach 3 Sekunden warten.

# **PIN eingegeben**

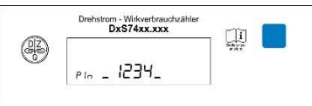

Wenn Sie die PIN vollständig eingegeben haben warten Sie erneut 3 Sekunden.

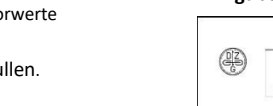

**Eingabe 3. Stelle der PIN**